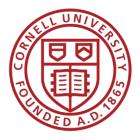

### Cornell University e-BID Help Guide for Suppliers

- Congratulations, you have been invited to participate in competitive bids for Cornell University business.
- All Cornell bids are by invitation unless specifically noted on the bid information provided.
- All bids are private and are considered to be the property of Cornell University, unless specifically noted.
- Feedback on bids may be obtained after award by contacting the applicable procurement agent but no actual pricing will be disclosed.
- All bids are subject to Cornell's terms and conditions as published at <u>http://www.dfa.cornell.edu/procurement/forsuppliers/terms.cfm</u>.

The following pages are designed to assist you with the eBid tool as you respond to the bid online.

## The invite

You will receive an e-mailed invitation to participate in Cornell online bid events. Follow the embedded link to register.

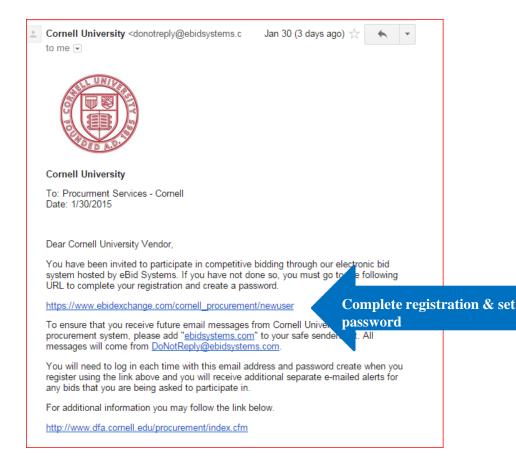

# First Time Login

• The invitation link will take to the "First Time Login" page, which includes your email address. Please note the Help document in the top left hand corner.

|   | Cornell University Procurement                                                                                                    | After submitting on the "First<br>Time Login" page, create                                                                                                    |
|---|----------------------------------------------------------------------------------------------------|----------------------------------------------------------------------------------------------------|
|   | Home Solicitations                                                                                                    | your password.                                                                                                    |
| < | First TIME LOGIN       2/02/2015 8:14 AM Pacific         First Time Login Help       Image: Second Second Sec | Cornell University Procurement Home Solicitations                                                                                                    |
|   | <ol> <li>Select whether you received an invitation by email or fax</li> <li>Enter your email address or fax number as appropriate</li> <li>Click the submit button and follow the online instructions</li> <li>I received my notification by:          <ul> <li>Fax</li> <li>Email</li> <li>Email Address: migsrgr®@gmail.com</li> <li>Submit</li> </ul> </li> <li>Important: YOU MUST USE THE EMAIL ADDRESS OR FAX NUMBER AT WHICH YOU RECEIVED THE INVITATION TO REGISTER. YOU CAN CHANGE YOUR EMAIL ADDRESS OR FAX NUMBER AFTER YOU COMPLETE YOUR REGISTRATION.</li> <li>For assistance, please contact Technical Support. eBid eXchange. Copyright © 1999-2015 E-Bid Systems, Inc. All rights reserved.</li> </ol>                                                                                                    | Login To System  Vou percenter a new password.  Parmord must be 8 characters and contain at least one upper case letter and one number.  Enter Password Password Pas |

## My Account

• After setting your password, please complete your company information. eBid will guide you through the entering the address (Company tab), additional contacts (Contact tab), and areas of interest/goods & services provided (Categories tab).

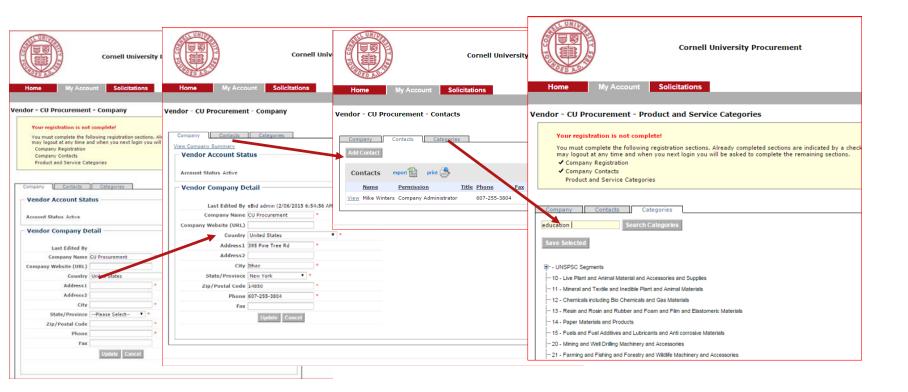

## **Registration Complete**

Once you have completed the steps for registration, you are ready to participate in online bids for Cornell University.

- Please click the Solicitations tab to review bids in the area of interest you indicated in the Company information tab.
- Please note you may not have any bids associated with your account on your initial log in.
- Pre-registering vendors is part of Cornell's bid process and invitations to bid will follow. Watch for emails!
- Invitations will be e-mailed to the e-mail addresses you listed in the Contacts tab.

#### Need help?

- There are help documents and videos on the eBid pages to assist you.
- You may also contact the Cornell procurement agent directly for any commercial questions or e-mail Cornell Procurement Services at procurement@cornell.edu.

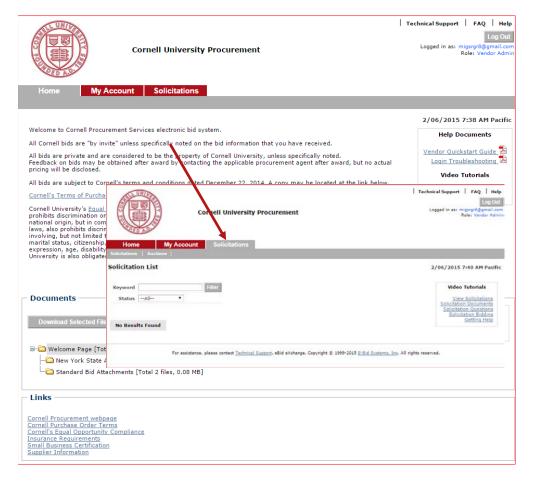